## Activate a replacement card

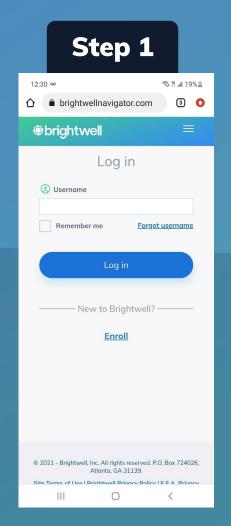

Log in to **Brightwellnavigator.com** 

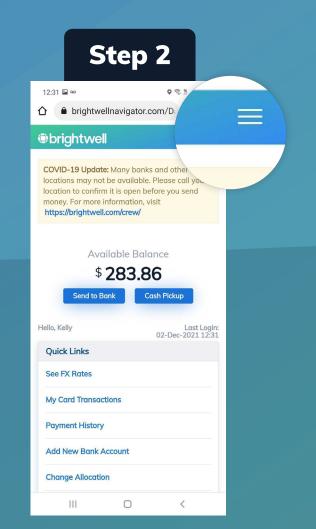

On the top right, **open** the menu  $\equiv$ 

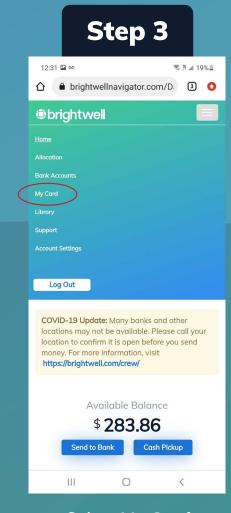

Select My Card

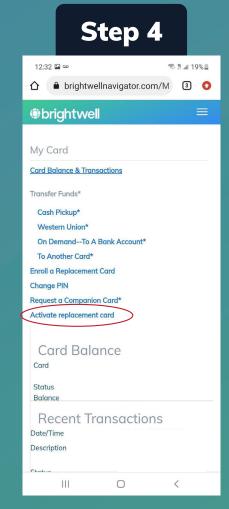

Select Activate replacement card

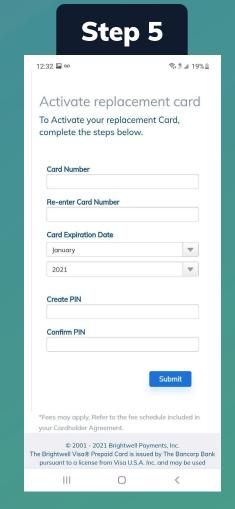

Scroll down, enter in your new card information, then create a new PIN.

\*Do not use the same PIN from your previous card

© 2021 - 2021 Brightwell Payments, Inc. The Brightwell Visa® Prepaid Card is issued by The Bancorp Bank pursuant to a license from Visa U.S.A. Inc. and may be used everywhere Visa debit cards are accepted. The Bancorp Bank; Member FDIC 2021-00052 Activate Replacement Card

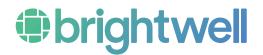